Oracle Financial Consolidation and Close Cloud August Update (16.08)

**Release Content Document** 

July 2016

LEASE

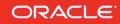

# TABLE OF CONTENTS

| TABLE OF CONTENTS                                             | 2 |
|---------------------------------------------------------------|---|
| ORACLE FINANCIAL CONSOLIDATION AND CLOSE CLOUD, AUGUST UPDATE | 3 |
| Announcements and New Features                                | 3 |
| Activity Report                                               | 3 |
| Support for Direct Links                                      |   |
| Data Management                                               | 5 |
| Working with Metadata                                         | 6 |
| Translation Updates                                           | 7 |
| Defects Fixed                                                 | 7 |
| DISCLAIMER                                                    | 7 |

## ORACLE FINANCIAL CONSOLIDATION AND CLOSE CLOUD, AUGUST UPDATE

### ANNOUNCEMENTS AND NEW FEATURES

#### ACTIVITY REPORT

The Activity Report, which is automatically generated every day, enables Service Administrators to understand application usage over a period of five, ten, thirty or sixty days. It helps streamline application design by identifying calculation scripts and user requests that impacts application performance. Information contained in this report includes:

- Number of users who signed into the application each day
- Percentage of requests that took more than 10 seconds to complete
- Top seven requests that took the most time to complete
- Top 30 worst performing actions that took over 10 Seconds to complete
- Number of users per hour
- Number of users based on how long they were signed into the application
- Top 10 users based on how long they were signed into the application
- Application design changes that occurred over the reporting period

To view the Activity Report:

- 1. Sign into a service instance.
- 2. Click **Console** and then **Activity**.
- 3. For **Reports from last**, select a report duration (5 days, 10 days, 30 days or 60 days).
- 4. Click a report name.

#### Activity Report

2016-07-20 19:15:26

Ć

#### Internal - dev (usinternaldev35769-qapod4-test)

1 Update - All Times in PDT

97 Application Design Changes

#### Number of Users

| Metric                  | 07/14 | 07/15 | 07/16 | 07/17 | 07/18 | 07/19 | Today |
|-------------------------|-------|-------|-------|-------|-------|-------|-------|
| Users                   | 2     | 4     | 0     | 0     | 3     | 1     | 7     |
| Usage Duration in Hours | 0     | 0     | NA    | NA    | 0     | 0     | 1     |
| Users Last 7 Days       | 6     | 7     | 6     | 6     | 8     | 7     | 11    |
| Users Last 30 Days      | 24    | 24    | 23    | 23    | 25    | 25    | 28    |

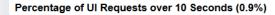

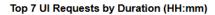

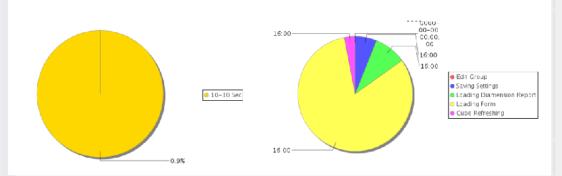

#### Top 30 Worst Performing User Interface Actions over 10 Seconds

| Duration (Min:Sec) | User                       | Time     | Screen                 | Action          | Object                             | Durations (N |
|--------------------|----------------------------|----------|------------------------|-----------------|------------------------------------|--------------|
| 00:27              | ramana.prerepa@oracle.com  | 16:31:42 | Planning               | Loading Form    | Name=Balance Sheet - Drill Through | Essbase=00   |
| 00:24              | ramana.prerepa@oracle.com  | 12:31:26 | Planning               | LogOn           |                                    |              |
| 00:22              | khuteja.farheen@oracle.com | 19:53:32 | Planning               | PlanningCentral |                                    |              |
| 00:16              | ramana.prerepa@oracle.com  | 19:44:37 | FDM Enterprise Edition | mainPage        |                                    |              |
| 00:14              | james.chacko@oracle.com    | 13:34:38 | Planning               | EfsStructurePSB |                                    |              |
| 00:14              | ramana.prerepa@oracle.com  | 12:31:47 | Planning               | EfsStructurePSB |                                    |              |
| 00:12              | ramana.prerepa@oracle.com  | 19:50:50 | Planning               | EfsStructurePSB |                                    |              |
| 00:12              | ramana.prerepa@oracle.com  | 12:30:57 | Planning               | LogOn           |                                    |              |
| 00:11              | ramana.prerepa@oracle.com  | 13:51:41 | Planning               | EfsStructurePSB |                                    |              |
| 00:11              | ramana.prerepa@oracle.com  | 14:40:36 | Reporting and Analysis | dyn             |                                    |              |
| 00:10              | ramana.prerepa@oracle.com  | 05:54:50 | Planning               | PlanningCentral |                                    |              |
| 00:10              | ramana.prerepa@oracle.com  | 19:51:57 | Planning               | EfsStructurePSB |                                    |              |

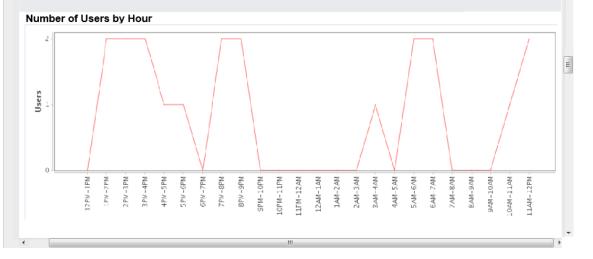

### SUPPORT FOR DIRECT LINKS

The service now supports direct URL links to forms and dashboards. You can use direct page links to create a URL that points to a specific form or dashboard. If users have appropriate access permissions, they can use the URL to go directly to the form or dashboard to view or update it within Financial Consolidation and Close Cloud.

## DATA MANAGEMENT

#### **Location Security**

In this release, Location Security has been enabled under Security Settings. Location security allows a Service Administrator to assign users to specific Data Management Locations through user groups with a view to securing data and mapping rules for a user or a group of users.

For more information on this feature, see Administering Data Management for Oracle Enterprise Performance Management Cloud.

#### **Inbox Renamed to Home**

The top-level Data Management folder has been renamed to Home. Previously, this folder was named Inbox; it contained inbox and outbox subfolders. With the rename, the Home folder now contains two subfolders: inbox and outbox.

### **Data Load into Other Services**

Data from Financial Consolidation and Close Cloud can now be loaded directly into Planning and Budgeting Cloud, Enterprise Planning and Budgeting Cloud and Account Reconciliation Cloud. Additionally, you can load data from the Fusion GL Cloud into Financial Consolidation and Close Cloud and Account Reconciliation Cloud. In prior releases data load was supported only for Planning and Budgeting Cloud and Enterprise Planning and Budgeting Cloud.

Data Management features included in Financial Consolidation and Close Cloud and Account Reconciliation Cloud enables the mapping and loading of data files into these services when additional features beyond loading pre-mapped files are required.

The text-based data load feature enables users to load text data, dates, and smart lists to applications that support these data types. Additionally, users can load data files that include multiple balance columns for a selected calendar period.

### Considerations

Be aware of the following considerations when working with Data Management:

- After you create an application and use Lifecycle Management to import an extract, the Data Integration link may not appear in the Navigator after enabling a data load. If you log out and log in again, it will appear.
- If your application is created using Lifecycle Management, then the application will not register correctly with Data Management after upgrading.

To work around this issue, follow these steps to manually register the application after enabling Data Management following upgrade:

- 1. Navigate to Data Management and Target Applications.
- 2. Delete the application.
- 3. Register the application by clicking the Add button.
- 4. Configure the rest of the integration.

### WORKING WITH METADATA

#### Considerations

Be aware of the following considerations when working with Metadata:

- After upgrading an existing application, review any properties for seeded accounts that you made changes to, which may be reset to their default values, and update them if needed. You may also need to lock the seeded members.
- Although in some cases you may be able to, do not make changes of any sort to member properties other than Alias or Exchange Rate Type to seeded accounts. If you have made any property changes to any seeded members other than alias, these changes will revert to the default changes.
- You should not make metadata changes that result in the following:
  - Changing a level 0 base member to a parent member
  - Deleting a member

If there are Journals or Supplemental Data posted to those members, these changes can cause problems when accessing Journals or importing existing journals.

 When you use ad hoc grids in Smart View with Financial Consolidation and Close Cloud, do not add a root "Period" member on the grid. Make sure the root "Period" member is removed by either clicking "Remove Only" or selecting periods that are in the application and selecting "Keep Only". If a Period member is left on the grid, then any changes to data that you make will fail to properly set the impact status of the Entities.

#### TRANSLATION UPDATES

This release includes online Help and guides (*Working with EPM Automate for Oracle Enterprise Performance Management Cloud, Administering Migration for Oracle Enterprise Performance Management Cloud, and Administering Data Management for Oracle Enterprise Performance Management Cloud*) translated into French, German, Italian, Spanish, Brazilian Portuguese, Japanese, Korean, Traditional Chinese, and Simplified Chinese.

## DEFECTS FIXED

| Defect<br>Number | Description                                                                                                    |
|------------------|----------------------------------------------------------------------------------------------------|
| 23746126         | If your UserID contains a quotation mark, unknown errors when querying will occur.                                                             |
| 23518944         | When you use Lifecycle Management to import an application that has a cell attachment in the form, the attachment may not import successfully. |

## DISCLAIMER

The preceding is intended to outline our general product direction. It is intended for information purposes only, and may not be incorporated into any contract. It is not a commitment to deliver any material, code, or functionality, and should not be relied upon in making purchasing decisions. The development, release, and timing of any features or functionality described for Oracle's products remains at the sole discretion of Oracle Corporation.

Copyright © 2016, Oracle and / or its affiliates. All rights reserved. http://www.oracle.com